## Releasing locked elements

When users lock elements in a modeling tool, you can release these element locks in Resources and Users applications.

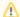

## Required permissions

Only users with the Release Resource Locks permission can release element locks.

## To release locked elements

- 1. Navigate to Users application. Do one of the following:
  - Click next to resource, and choose to Release locked elements.
  - Click user and in **User** pane, click and choose to **Release locked elements**.

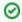

You can use locked element filter to search for elements according to resource name or branch name.

2. Release locked elements opens. Select elements.

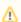

Unlocking project elements in a branch

If a project is locked in different branches, releasing lock(s) on a branch will not release other locks in the other branches.

3. Click the Unlock button.